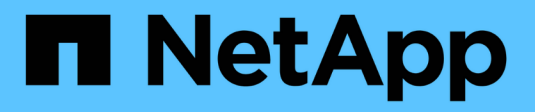

# **Aggiornamento completo**

Upgrade controllers

NetApp February 22, 2024

This PDF was generated from https://docs.netapp.com/it-it/ontap-systems-upgrade/upgrade/upgradecomplete.html on February 22, 2024. Always check docs.netapp.com for the latest.

# **Sommario**

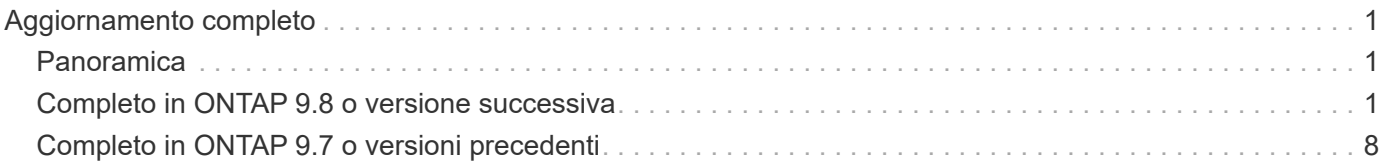

# <span id="page-2-0"></span>**Aggiornamento completo**

# <span id="page-2-1"></span>**Panoramica**

Completare l'aggiornamento in ONTAP 9.8 o versione successiva o in ONTAP 9.7 o versione precedente.

È necessario utilizzare la procedura per la versione di ONTAP in uso.

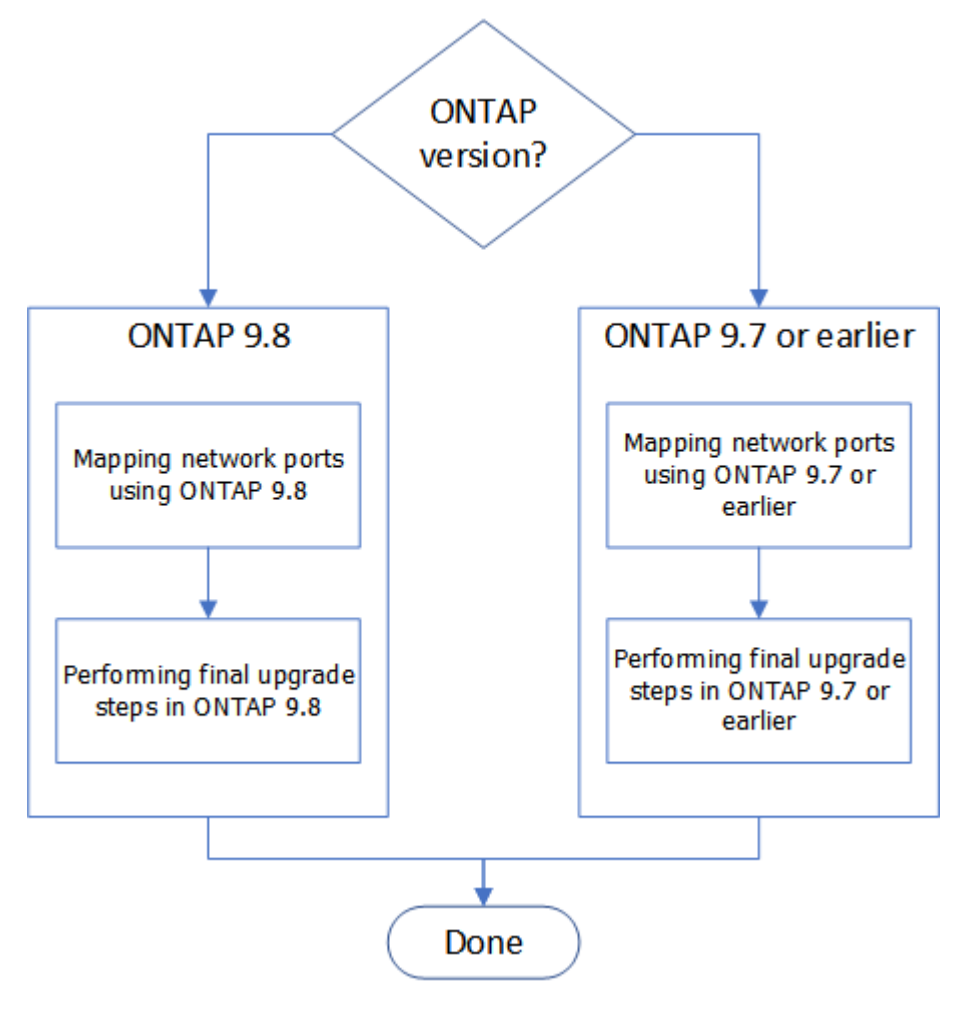

- ["Completare l'aggiornamento in ONTAP 9.8 o versione successiva"](#page-2-3)
- ["Completare l'aggiornamento in ONTAP 9.7 o versioni precedenti"](#page-9-1)

# <span id="page-2-2"></span>**Completo in ONTAP 9.8 o versione successiva**

## <span id="page-2-3"></span>**Panoramica**

Per completare l'aggiornamento in ONTAP 9.8 o versione successiva, procedere come segue:

- ["Mappare le porte di rete utilizzando ONTAP 9.8 o versione successiva"](#page-3-0)
- ["Eseguire la procedura di aggiornamento finale in ONTAP 9.8 o versione successiva"](#page-7-0)

### <span id="page-3-0"></span>**Mappare le porte di rete utilizzando ONTAP 9.8 o versione successiva**

Per consentire a node3 e node4 di comunicare tra loro nel cluster e con la rete dopo l'aggiornamento, è necessario confermare che le porte fisiche sono configurate correttamente con le impostazioni per l'uso previsto, come cluster, dati e così via.

### **Prima di iniziare**

Questa procedura si applica ai sistemi che eseguono ONTAP 9.8 o versioni successive. Se si utilizza ONTAP 9.7 o versioni precedenti, è necessario seguire la procedura descritta in ["Mappare le porte di rete utilizzando](#page-9-2) [ONTAP 9.7 o versioni precedenti"](#page-9-2).

### **A proposito di questa attività**

È necessario eseguire questi passaggi su node3 e node4.

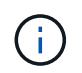

I seguenti esempi di comandi si riferiscono a "node1" perché in questa fase della procedura i nodi di sostituzione "node3" e "node4" sono in realtà denominati "node1" e "node2".

### **Fasi**

- 1. Se sul sistema è in esecuzione ONTAP 9.7 o versione precedente, **STOP**. È necessario utilizzare la procedura descritta in ["Mappare le porte di rete utilizzando ONTAP 9.7 o versioni precedenti".](#page-9-2)
- 2. Individuare le informazioni di configurazione di porta e LIF per node1 e node2 registrate in *Prepare for upgrade when moving storage*, ["Fase 3".](https://docs.netapp.com/it-it/ontap-systems-upgrade/upgrade/upgrade-prepare-when-moving-storage.html#prepare_move_store_3)
- 3. Individuare le informazioni relative a porte, domini di trasmissione e IPspaces registrate in *preparazione per l'aggiornamento durante lo spostamento dello storage*, ["Fase 3".](https://docs.netapp.com/it-it/ontap-systems-upgrade/upgrade/upgrade-prepare-when-moving-storage.html#prepare_move_store_3)

["NetApp Hardware Universe"](https://hwu.netapp.com)

- 4. Apportare le seguenti modifiche:
	- a. Avviare e accedere a node3 e node4 se non è già stato fatto.
	- b. Modificare le porte che faranno parte del dominio di broadcast del cluster:

network port modify -node *node\_name* -port *port\_name* -mtu 9000 -ipspace Cluster

Questo esempio aggiunge Cluster porta e1b su "node1":

network port modify -node node1 -port e1b -ipspace Cluster -mtu 9000

c. Migrare le LIF del cluster alle nuove porte, una volta per ogni LIF:

network interface migrate -vserver *vserver\_name* -lif *lif\_name* -source-node node1 -destination-node node1 -destination-port *port\_name*

Una volta migrate tutte le LIF del cluster e stabilita la comunicazione del cluster, il cluster deve entrare in quorum.

d. Modificare la porta home delle LIF del cluster:

network interface modify -vserver Cluster -lif *lif\_name* –home-port *port\_name*

e. Rimuovere le vecchie porte da Cluster dominio di broadcast:

network port broadcast-domain remove-ports -ipspace Cluster -broadcast -domain Cluster -ports *node1:port*

f. Visualizza lo stato di salute di node3 e node4:

cluster show -node *node1* -fields health

g. In base alla versione di ONTAP in esecuzione sulla coppia ha sottoposta a upgrade, esegui una delle seguenti azioni:

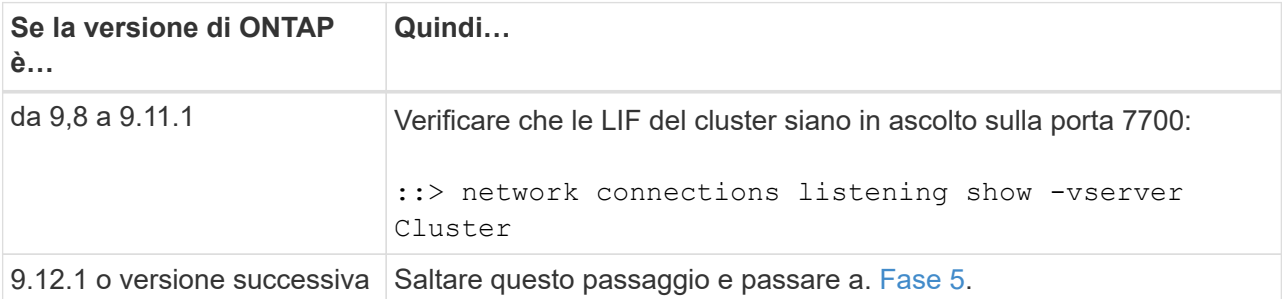

La porta 7700 in ascolto sulle porte del cluster è il risultato previsto, come mostrato nell'esempio seguente per un cluster a due nodi:

```
Cluster::> network connections listening show -vserver Cluster
Vserver Name Interface Name:Local Port Protocol/Service
---------------- ---------------------------- -------------------
Node: NodeA
Cluster NodeA_clus1:7700 TCP/ctlopcp
Cluster NodeA clus2:7700 TCP/ctlopcp
Node: NodeB
Cluster NodeB clus1:7700 TCP/ctlopcp
Cluster NodeB clus2:7700 TCP/ctlopcp
4 entries were displayed.
```
h. Per ogni cluster LIF che non è in ascolto sulla porta 7700, imposta lo stato amministrativo della LIF su down e poi up:

::> net int modify -vserver Cluster -lif *cluster-lif* -status-admin down; net int modify -vserver Cluster -lif *cluster-lif* -status-admin up

Ripetere il passaggio secondario (g) per verificare che la LIF del cluster sia in ascolto sulla porta 7700.

- <span id="page-4-0"></span>5. modificare l'appartenenza dei domini di broadcast alle porte fisiche che ospitano LIF dati. È possibile eseguire questa operazione manualmente, come illustrato nella ["Mappare le porte di rete utilizzando](#page-9-2) [ONTAP 9.7 o versioni precedenti, passaggio 7".](#page-9-2) NetApp consiglia di utilizzare la procedura di scansione e riparazione avanzata per la raggiungibilità della rete introdotta in ONTAP 9,8, come illustrato nella seguente fase 5, sottopagine da (a) a (g).
	- a. Elencare lo stato di raggiungibilità di tutte le porte:

network port reachability show

b. Riparare la raggiungibilità delle porte fisiche, seguita dalle porte VLAN, eseguendo il seguente comando su ciascuna porta, una alla volta:

reachability repair -node *node\_name* -port *port\_name*

 $\dot{E}$  previsto un avviso simile a quello riportato di seguito. Rivedere e accedere y oppure n a seconda dei casi:

Warning: Repairing port "node name:port" may cause it to move into a different broadcast domain, which can cause LIFs to be re-homed away from the port. Are you sure you want to continue?  $\{y|n\}$ :

- c. Per consentire a ONTAP di completare la riparazione, attendere circa un minuto dopo aver eseguito reachability repair sull'ultima porta.
- d. Elencare tutti i domini di broadcast sul cluster:

network port broadcast-domain show

e. Quando viene eseguita la riparazione della raggiungibilità, ONTAP tenta di posizionare le porte nei domini di trasmissione corretti. Tuttavia, se non è possibile determinare la raggiungibilità di una porta e non corrisponde a nessuno dei domini di broadcast esistenti, ONTAP creerà nuovi domini di broadcast per queste porte. Se necessario, è possibile eliminare i domini di broadcast appena creati se tutte le porte membri diventeranno porte membri dei gruppi di interfacce. Elimina domini di broadcast:

broadcast-domain delete -broadcast-domain *broadcast\_domain*

f. Esaminare la configurazione del gruppo di interfacce e, se necessario, aggiungere o eliminare le porte membro. Aggiungere porte membro alle porte del gruppo di interfacce:

ifgrp add-port -node *node\_name* -ifgrp *ifgrp\_port* -port *port\_name*

Rimuovere le porte membro dalle porte del gruppo di interfacce:

ifgrp remove-port -node *node\_name* -ifgrp *ifgrp\_port* -port *port\_name*

g. Eliminare e ricreare le porte VLAN in base alle necessità. Elimina porte VLAN:

vlan delete -node *node\_name* -vlan-name *vlan\_port*

Creazione delle porte VLAN:

vlan create -node *node\_name* -vlan-name *vlan\_port*

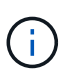

A seconda della complessità della configurazione di rete del sistema da aggiornare, potrebbe essere necessario ripetere la fase 5, le fasi da (a) a (g) finché tutte le porte sono posizionate correttamente dove necessario.

6. Se nel sistema non sono configurate VLAN, passare a. [Fase 7](#page-6-0). Se sono configurate VLAN, ripristinare le VLAN smontate precedentemente configurate su porte che non esistono più o che sono state configurate su porte spostate in un altro dominio di trasmissione.

a. Visualizzare le VLAN smontate:

cluster controller-replacement network displaced-vlans show

b. Ripristinare le VLAN spostate sulla porta di destinazione desiderata:

displaced-vlans restore -node *node\_name* -port *port\_name* -destination-port *destination\_port*

c. Verificare che tutte le VLAN smontate siano state ripristinate:

```
cluster controller-replacement network displaced-vlans show
```
d. Le VLAN vengono automaticamente collocate nei domini di trasmissione appropriati circa un minuto dopo la loro creazione. Verificare che le VLAN ripristinate siano state collocate nei domini di trasmissione appropriati:

network port reachability show

- <span id="page-6-0"></span>7. a partire da ONTAP 9.8, ONTAP modificherà automaticamente le porte home dei file LIF se le porte vengono spostate tra domini di broadcast durante la procedura di riparazione della raggiungibilità delle porte di rete. Se la porta home di una LIF è stata spostata in un altro nodo o non è assegnata, tale LIF viene presentata come LIF spostato. Ripristinare le porte home dei file LIF spostati le cui porte home non esistono più o sono state spostate in un altro nodo.
	- a. Visualizzare le LIF le cui porte home potrebbero essere state spostate in un altro nodo o non esistere più:

displaced-interface show

b. Ripristinare la porta home di ciascun LIF:

```
displaced-interface restore -vserver vserver_name -lif-name lif_name
```
c. Verificare che tutte le porte LIF home siano state ripristinate:

displaced-interface show

Quando tutte le porte sono configurate correttamente e aggiunte ai domini di trasmissione corretti, il comando di visualizzazione della raggiungibilità delle porte di rete dovrebbe riportare lo stato di raggiungibilità come ok per tutte le porte connesse e lo stato come non recuperabile per le porte senza connettività fisica. Se una delle porte riporta uno stato diverso da questi due, riparare la raggiungibilità come descritto in [Fase 5.](#page-4-0)

- 8. Verificare che tutte le LIF siano amministrativamente up sulle porte appartenenti ai domini di broadcast corretti.
	- a. Verificare la presenza di eventuali LIF amministrativamente non disponibili:

network interface show -vserver *vserver\_name* -status-admin down

b. Verificare la presenza di eventuali LIF non attivi dal punto di vista operativo: network interface show -vserver *vserver* name -status-oper down

c. Modificare le LIF che devono essere modificate in modo da avere una porta home diversa:

network interface modify -vserver *vserver\_name* -lif *lif* -home-port *home\_port*

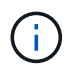

Per le LIF iSCSI, la modifica della porta home richiede che la LIF sia amministrativamente inattiva.

a. Ripristinare le LIF che non si trovano nelle rispettive porte home:

network interface revert \*

### **Al termine**

Il mapping delle porte fisiche è stato completato. Per completare l'aggiornamento, visitare il sito Web all'indirizzo ["Eseguire la procedura di aggiornamento finale in ONTAP 9.8 o versione successiva".](#page-7-0)

### <span id="page-7-0"></span>**Eseguire la procedura di aggiornamento finale in ONTAP 9.8 o versione successiva**

Per completare la procedura di aggiornamento spostando lo storage, è necessario eliminare le porte e i AutoSupport inutilizzati dai nuovi nodi, riattivare il failover dello storage o l'alta disponibilità, configurare il Service Processor (SP), installare nuove licenze e impostare i LIF. Potrebbe inoltre essere necessario impostare Storage o Volume Encryption e configurare le porte FC o CNA.

#### **Prima di iniziare**

Questa procedura si applica ai sistemi che eseguono ONTAP 9.8 o versioni successive. Se si utilizza ONTAP 9.7 o versioni precedenti, è necessario seguire la procedura descritta in ["Esecuzione delle fasi finali](#page-12-0) [dell'aggiornamento in ONTAP 9.7 o versioni precedenti"](#page-12-0).

#### **Fasi**

- 1. Se sul sistema è in esecuzione ONTAP 9.7 o versione precedente, **STOP**. È necessario utilizzare la procedura descritta in ["Esecuzione delle fasi finali dell'aggiornamento in ONTAP 9.7 o versioni precedenti".](#page-12-0)
- 2. Dal prompt del sistema storage, visualizzare le informazioni relative ai LIF:

network interface show

- 3. Se ci si trova in un ambiente SAN, eliminare le LIF inutilizzate dal set di porte in modo da poterle rimuovere:
	- a. Visualizzare l'elenco dei set di porte:

lun portset show

b. Rimuovere eventuali LIF inutilizzati dal set di porte:

lun portset remove

4. Rimuovere ogni LIF inutilizzato dai nuovi nodi:

network interface delete

5. Riattivare il failover dello storage o l'alta disponibilità sulla nuova coppia di nodi in base alle esigenze:

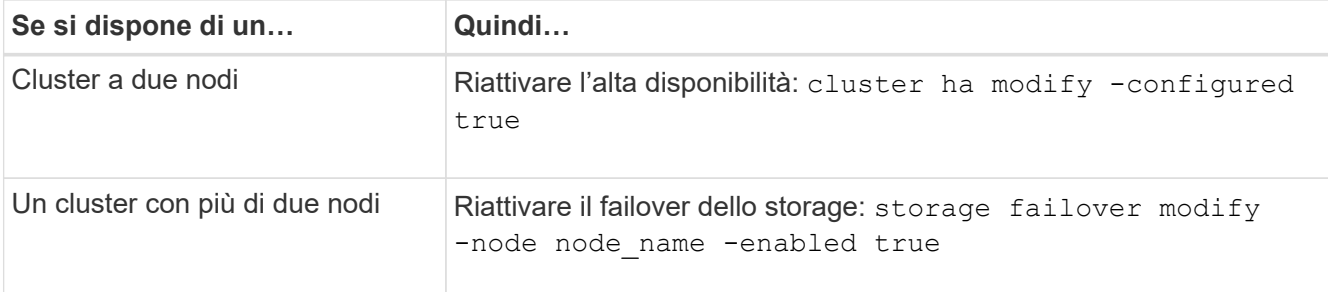

6. Configurare l'SP sui nuovi nodi in base alle necessità:

system service-processor network modify

7. Installare nuove licenze sui nuovi nodi in base alle necessità:

system license add

8. Impostare AutoSupport sui nuovi nodi:

system node autosupport modify

9. Da ogni nuovo nodo, inviare un messaggio AutoSupport post-aggiornamento al supporto tecnico:

system node autosupport invoke -node node name -type all -message "MAINT=END node name successfully upgraded from platform old to platform new"

10. Ripristinare la funzionalità Storage o Volume Encryption utilizzando la procedura appropriata in ["Gestire la](https://docs.netapp.com/us-en/ontap/encryption-at-rest/index.html) [crittografia con la CLI"](https://docs.netapp.com/us-en/ontap/encryption-at-rest/index.html) contenuto.

Utilizzare una delle seguenti procedure, a seconda che si utilizzi la gestione delle chiavi integrata o esterna:

- "Ripristino delle chiavi di crittografia per la gestione delle chiavi integrate"
- "Ripristino delle chiavi di crittografia per la gestione delle chiavi esterne"
- 11. Se i nuovi nodi dispongono di porte FC (onboard or on FC adapter), porte CNA integrate o una scheda CNA, configurare le porte FC o CNA immettendo il seguente comando al prompt del sistema di storage:

system node hardware unified-connect modify -node node-name -adapter adaptername -mode {fc|cna} -type {target|initiator}

["Gestione SAN con CLI"](https://docs.netapp.com/us-en/ontap/san-admin/index.html)

È possibile modificare la configurazione CNA solo quando gli adattatori CNA sono offline.

12. Impostare un cluster senza switch sui nuovi nodi, se necessario.

["Migrazione a un cluster con switch a due nodi con switch cluster Cisco"](https://library.netapp.com/ecm/ecm_download_file/ECMP1140536)

["Migrazione a un cluster con switch a due nodi con switch di cluster NetApp CN1610"](https://library.netapp.com/ecm/ecm_download_file/ECMP1140535)

13. Se necessario, ricreare gli account utente non predefiniti per il controller BMC (Baseboard Management Controller) nel vecchio sistema:

a. Modificare o reimpostare la password dell'account utente amministratore BMC.

La password dell'account utente amministratore BMC è vuota (nessuna password) o uguale alla password dell'account utente amministratore di sistema.

b. Creare nuovamente gli account utente BMC non predefiniti utilizzando security login create comando con application impostare su "service processor", come illustrato nell'esempio seguente:

```
security login create -user-or-group-name bmcuser -application service-
processor -authentication-method password -role admin
```
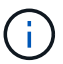

Per creare un account utente in BMC sono necessari i privilegi di amministratore.

- 14. Se necessario, decommissionare i sistemi originali attraverso il NetApp Support Site per informare NetApp che i sistemi non sono più in funzione e possono essere rimossi dai database di supporto:
	- a. Accedere a. ["Supporto NetApp"](https://mysupport.netapp.com/site/global/dashboard) sito.
	- b. Fare clic sul collegamento **My Installed Systems** (sistemi installati).
	- c. Nella pagina sistemi installati, inserire il numero di serie del vecchio sistema nel modulo, quindi fare clic su **Go!**
	- d. Nella pagina del modulo di dismissione, compila il modulo e fai clic su **Invia**.

### **Al termine**

La procedura di aggiornamento è stata completata.

## <span id="page-9-0"></span>**Completo in ONTAP 9.7 o versioni precedenti**

### <span id="page-9-1"></span>**Panoramica**

Per completare l'aggiornamento in ONTAP 9.7 o versioni precedenti, procedere come segue:

- ["Mappare le porte di rete utilizzando ONTAP 9.7 o versioni precedenti"](#page-9-2)
- ["Eseguire la procedura di aggiornamento finale in ONTAP 9.7 o versioni precedenti"](#page-12-0)

### <span id="page-9-2"></span>**Mappare le porte di rete utilizzando ONTAP 9.7 o versioni precedenti**

Per consentire a node3 e node4 di comunicare tra loro nel cluster e con la rete dopo l'aggiornamento, è necessario confermare che le porte fisiche sono configurate correttamente con le impostazioni per l'uso previsto, come cluster, dati e così via.

### **Prima di iniziare**

Questa procedura si applica ai sistemi che eseguono ONTAP 9.7 o versioni precedenti. Se si utilizza ONTAP 9.8 o versione successiva, è necessario seguire la procedura descritta in ["Mappare le porte di rete utilizzando](#page-3-0) [ONTAP 9.8 o versione successiva"](#page-3-0).

### **A proposito di questa attività**

È necessario eseguire questi passaggi su node3 e node4.

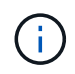

I seguenti esempi di comandi si riferiscono a "node1" perché in questa fase della procedura i nodi di sostituzione "node3" e "node4" sono in realtà denominati "node1" e "node2".

#### **Fasi**

- 1. Se sul sistema è in esecuzione ONTAP 9.8 o versione successiva, **STOP**. È necessario utilizzare la procedura descritta in ["Mappare le porte di rete utilizzando ONTAP 9.8 o versione successiva".](#page-3-0)
- 2. Individuare le informazioni di configurazione di porta e LIF per node1 e node2 registrate in *Prepare for upgrade when moving storage*, ["Fase 3".](https://docs.netapp.com/it-it/ontap-systems-upgrade/upgrade/upgrade-prepare-when-moving-storage.html#prepare_move_store_3)
- 3. Individuare le informazioni relative a porte, domini di trasmissione e IPspaces registrate in *preparazione per l'aggiornamento durante lo spostamento dello storage*, ["Fase 3".](https://docs.netapp.com/it-it/ontap-systems-upgrade/upgrade/upgrade-prepare-when-moving-storage.html#prepare_move_store_3)

### ["NetApp Hardware Universe"](https://hwu.netapp.com)

- 4. Apportare le seguenti modifiche:
	- a. Fare il boot node3 e node4 al prompt del cluster, se non è già stato fatto.
	- b. Aggiungere le porte corrette a Cluster dominio di broadcast:

network port modify -node *node\_name* -port *port\_name* -mtu 9000 -ipspace Cluster

Questo esempio aggiunge Cluster porta e1b su "node1":

network port modify -node node1 -port e1b -ipspace Cluster -mtu 9000

c. Migrare le LIF alle nuove porte, una volta per ogni LIF:

network interface migrate -vserver *vserver\_name* -lif *lif\_name* -source-node node1 -destination-node node1 -destination-port *port\_name*

I file LIF dei dati SAN possono essere migrati solo quando non sono in linea.

d. Modificare la porta home delle LIF del cluster:

network interface modify -vserver Cluster -lif *lif\_name* –home-port *port\_name*

e. Rimuovere le vecchie porte dal dominio di trasmissione del cluster:

network port broadcast-domain remove-ports -ipspace Cluster -broadcast -domain Cluster -ports *node1:port*

f. Visualizza lo stato di salute di node3 e node4:

cluster show -node *node1* -fields health

g. Ogni LIF del cluster deve essere in ascolto sulla porta 7700. Verificare che le LIF del cluster siano in ascolto sulla porta 7700:

::> network connections listening show -vserver Cluster

La porta 7700 in ascolto sulle porte del cluster è il risultato previsto, come mostrato nell'esempio seguente per un cluster a due nodi:

Cluster::> network connections listening show -vserver Cluster Vserver Name Interface Name:Local Port Protocol/Service ---------------- ---------------------------- ------------------- Node: NodeA Cluster NodeA clus1:7700 TCP/ctlopcp Cluster NodeA clus2:7700 TCP/ctlopcp Node: NodeB Cluster NodeB clus1:7700 TCP/ctlopcp Cluster NodeB clus2:7700 TCP/ctlopcp 4 entries were displayed.

h. Per ogni cluster LIF che non è in ascolto sulla porta 7700, imposta lo stato amministrativo della LIF su down e poi up:

::> net int modify -vserver Cluster -lif *cluster-lif* -status-admin down; net int modify -vserver Cluster -lif *cluster-lif* -status-admin up

Ripetere il passaggio secondario (g) per verificare che la LIF del cluster sia in ascolto sulla porta 7700.

- 5. Modificare la VLAN e. ifgrp config in modo che corrisponda al layout della porta fisica del nuovo controller.
- 6. Eliminare le porte node1 e node2 che non esistono più su node3 e node4 (livello di privilegio avanzato):

network port delete -node *node1* -port *port\_name*

- <span id="page-11-0"></span>7. regola il dominio broadcast di gestione dei nodi e, se necessario, esegui la migrazione delle LIF di gestione dei nodi e dei cluster:
	- a. Visualizzare la porta home di una LIF:

network interface show -fields home-node, home-port

b. Visualizzare il dominio di trasmissione contenente la porta:

network port broadcast-domain show -ports *node\_name:port\_name*

c. Aggiungere o rimuovere le porte dai domini di broadcast secondo necessità:

network port broadcast-domain add-ports

network port broadcast-domain remove-ports

a. Se necessario, modificare la porta home di una LIF:

network interface modify -vserver *vserver\_name* -lif *lif\_name* –home-port *port\_name*

8. Regolare i domini di broadcast dell'intercluster e migrare le LIF dell'intercluster, se necessario, utilizzando i comandi in [Fase 7.](#page-11-0)

- 9. Regolare gli altri domini di broadcast e migrare i file LIF dei dati, se necessario, utilizzando i comandi in [Fase 7](#page-11-0).
- 10. Regolare tutti i gruppi di failover LIF:

```
network interface modify -failover-group failover_group -failover-policy
failover_policy
```
Il seguente comando imposta la policy di failover su broadcast-domain-wide e utilizza le porte del gruppo di failover "fg1" come destinazioni di failover per LIF "data1" su "node1":

```
network interface modify -vserver node1 -lif data1 -failover-policy broadcast-
domain-wide -failover-group fg1
```
11. Visualizza gli attributi delle porte di rete di node3 e node4:

```
network port show -node node1
```
### **Al termine**

Il mapping delle porte fisiche è stato completato. Per completare l'aggiornamento, visitare il sito Web all'indirizzo ["Eseguire la procedura di aggiornamento finale in ONTAP 9.7 o versioni precedenti".](#page-12-0)

### <span id="page-12-0"></span>**Eseguire la procedura di aggiornamento finale in ONTAP 9.7 o versioni precedenti**

Per completare la procedura di aggiornamento spostando lo storage, è necessario eliminare le porte e i AutoSupport inutilizzati dai nuovi nodi, riattivare il failover dello storage o l'alta disponibilità, configurare il Service Processor (SP), installare nuove licenze e impostare i LIF. Potrebbe inoltre essere necessario impostare Storage o Volume Encryption e configurare le porte FC o CNA.

### **Prima di iniziare**

Questa procedura si applica ai sistemi che eseguono ONTAP 9.7 o versioni precedenti. Se si utilizza ONTAP 9.8 o versione successiva, è necessario seguire la procedura descritta in ["Eseguire la procedura di](#page-7-0) [aggiornamento finale in ONTAP 9.8 o versione successiva"](#page-7-0).

### **Fasi**

- 1. Se sul sistema è in esecuzione ONTAP 9.8 o versione successiva, **STOP**. È necessario utilizzare la procedura descritta in ["Eseguire la procedura di aggiornamento finale in ONTAP 9.8 o versione](#page-7-0) [successiva"](#page-7-0).
- 2. Dal prompt del sistema storage, visualizzare le informazioni relative ai LIF:

network interface show

3. Eliminare le porte inutilizzate dai nuovi nodi (livello di privilegio avanzato):

network port delete

- 4. Se ci si trova in un ambiente SAN, eliminare le LIF inutilizzate dal set di porte in modo da poterle rimuovere:
	- a. Visualizzare l'elenco dei set di porte:

lun portset show

b. Rimuovere eventuali LIF inutilizzati dal set di porte:

lun portset remove

5. Rimuovere ogni LIF inutilizzato dai nuovi nodi:

network interface delete

6. Riattivare il failover dello storage o l'alta disponibilità sulla nuova coppia di nodi in base alle esigenze:

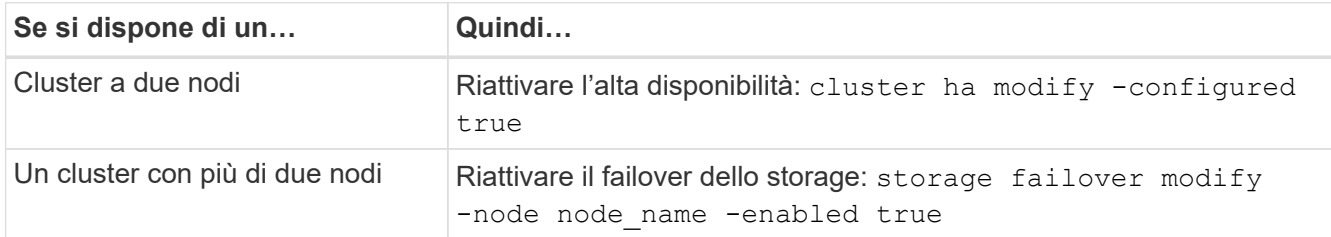

7. Configurare l'SP sui nuovi nodi in base alle necessità:

system service-processor network modify

8. Installare nuove licenze sui nuovi nodi in base alle necessità:

system license add

9. Impostare AutoSupport sui nuovi nodi:

system node autosupport modify

10. Da ogni nuovo nodo, inviare un messaggio AutoSupport post-aggiornamento al supporto tecnico:

```
system node autosupport invoke -node node name -type all -message "MAINT=END
node name successfully upgraded from platform old to platform new"
```
11. Ripristinare la funzionalità Storage o Volume Encryption utilizzando la procedura appropriata inhttps://docs.netapp.com/us-en/ontap/encryption-at-rest/index.html["Gestire la crittografia con la CLI"^] contenuto.

Utilizzare una delle seguenti procedure, a seconda che si utilizzi la gestione delle chiavi integrata o esterna:

- "Ripristino delle chiavi di crittografia per la gestione delle chiavi integrate"
- "Ripristino delle chiavi di crittografia per la gestione delle chiavi esterne"
- 12. Se i nuovi nodi dispongono di porte FC (onboard or on FC adapter), porte CNA integrate o una scheda CNA, configurare le porte FC o CNA immettendo il seguente comando al prompt del sistema di storage:

system node hardware unified-connect modify -node node-name -adapter adaptername -mode {fc|cna} -type {target|initiator}

["Gestione SAN con CLI"](https://docs.netapp.com/us-en/ontap/san-admin/index.html)

È possibile modificare la configurazione CNA solo quando gli adattatori CNA sono offline.

13. Impostare un cluster senza switch sui nuovi nodi, se necessario.

["Migrazione a un cluster con switch a due nodi con switch cluster Cisco"](https://library.netapp.com/ecm/ecm_download_file/ECMP1140536)

["Migrazione a un cluster con switch a due nodi con switch di cluster NetApp CN1610"](https://library.netapp.com/ecm/ecm_download_file/ECMP1140535)

- 14. Se necessario, decommissionare i sistemi originali attraverso il NetApp Support Site per informare NetApp che i sistemi non sono più in funzione e possono essere rimossi dai database di supporto:
	- a. Accedere a. ["Supporto NetApp"](https://mysupport.netapp.com/site/global/dashboard) sito.
	- b. Fare clic sul collegamento **My Installed Systems** (sistemi installati).
	- c. Nella pagina sistemi installati, inserire il numero di serie del vecchio sistema nel modulo, quindi fare clic su **Go!**
	- d. Nella pagina del modulo di dismissione, compila il modulo e fai clic su **Invia**.

### **Al termine**

La procedura di aggiornamento è stata completata.

### **Informazioni sul copyright**

Copyright © 2024 NetApp, Inc. Tutti i diritti riservati. Stampato negli Stati Uniti d'America. Nessuna porzione di questo documento soggetta a copyright può essere riprodotta in qualsiasi formato o mezzo (grafico, elettronico o meccanico, inclusi fotocopie, registrazione, nastri o storage in un sistema elettronico) senza previo consenso scritto da parte del detentore del copyright.

Il software derivato dal materiale sottoposto a copyright di NetApp è soggetto alla seguente licenza e dichiarazione di non responsabilità:

IL PRESENTE SOFTWARE VIENE FORNITO DA NETAPP "COSÌ COM'È" E SENZA QUALSIVOGLIA TIPO DI GARANZIA IMPLICITA O ESPRESSA FRA CUI, A TITOLO ESEMPLIFICATIVO E NON ESAUSTIVO, GARANZIE IMPLICITE DI COMMERCIABILITÀ E IDONEITÀ PER UNO SCOPO SPECIFICO, CHE VENGONO DECLINATE DAL PRESENTE DOCUMENTO. NETAPP NON VERRÀ CONSIDERATA RESPONSABILE IN ALCUN CASO PER QUALSIVOGLIA DANNO DIRETTO, INDIRETTO, ACCIDENTALE, SPECIALE, ESEMPLARE E CONSEQUENZIALE (COMPRESI, A TITOLO ESEMPLIFICATIVO E NON ESAUSTIVO, PROCUREMENT O SOSTITUZIONE DI MERCI O SERVIZI, IMPOSSIBILITÀ DI UTILIZZO O PERDITA DI DATI O PROFITTI OPPURE INTERRUZIONE DELL'ATTIVITÀ AZIENDALE) CAUSATO IN QUALSIVOGLIA MODO O IN RELAZIONE A QUALUNQUE TEORIA DI RESPONSABILITÀ, SIA ESSA CONTRATTUALE, RIGOROSA O DOVUTA A INSOLVENZA (COMPRESA LA NEGLIGENZA O ALTRO) INSORTA IN QUALSIASI MODO ATTRAVERSO L'UTILIZZO DEL PRESENTE SOFTWARE ANCHE IN PRESENZA DI UN PREAVVISO CIRCA L'EVENTUALITÀ DI QUESTO TIPO DI DANNI.

NetApp si riserva il diritto di modificare in qualsiasi momento qualunque prodotto descritto nel presente documento senza fornire alcun preavviso. NetApp non si assume alcuna responsabilità circa l'utilizzo dei prodotti o materiali descritti nel presente documento, con l'eccezione di quanto concordato espressamente e per iscritto da NetApp. L'utilizzo o l'acquisto del presente prodotto non comporta il rilascio di una licenza nell'ambito di un qualche diritto di brevetto, marchio commerciale o altro diritto di proprietà intellettuale di NetApp.

Il prodotto descritto in questa guida può essere protetto da uno o più brevetti degli Stati Uniti, esteri o in attesa di approvazione.

LEGENDA PER I DIRITTI SOTTOPOSTI A LIMITAZIONE: l'utilizzo, la duplicazione o la divulgazione da parte degli enti governativi sono soggetti alle limitazioni indicate nel sottoparagrafo (b)(3) della clausola Rights in Technical Data and Computer Software del DFARS 252.227-7013 (FEB 2014) e FAR 52.227-19 (DIC 2007).

I dati contenuti nel presente documento riguardano un articolo commerciale (secondo la definizione data in FAR 2.101) e sono di proprietà di NetApp, Inc. Tutti i dati tecnici e il software NetApp forniti secondo i termini del presente Contratto sono articoli aventi natura commerciale, sviluppati con finanziamenti esclusivamente privati. Il governo statunitense ha una licenza irrevocabile limitata, non esclusiva, non trasferibile, non cedibile, mondiale, per l'utilizzo dei Dati esclusivamente in connessione con e a supporto di un contratto governativo statunitense in base al quale i Dati sono distribuiti. Con la sola esclusione di quanto indicato nel presente documento, i Dati non possono essere utilizzati, divulgati, riprodotti, modificati, visualizzati o mostrati senza la previa approvazione scritta di NetApp, Inc. I diritti di licenza del governo degli Stati Uniti per il Dipartimento della Difesa sono limitati ai diritti identificati nella clausola DFARS 252.227-7015(b) (FEB 2014).

### **Informazioni sul marchio commerciale**

NETAPP, il logo NETAPP e i marchi elencati alla pagina<http://www.netapp.com/TM> sono marchi di NetApp, Inc. Gli altri nomi di aziende e prodotti potrebbero essere marchi dei rispettivi proprietari.